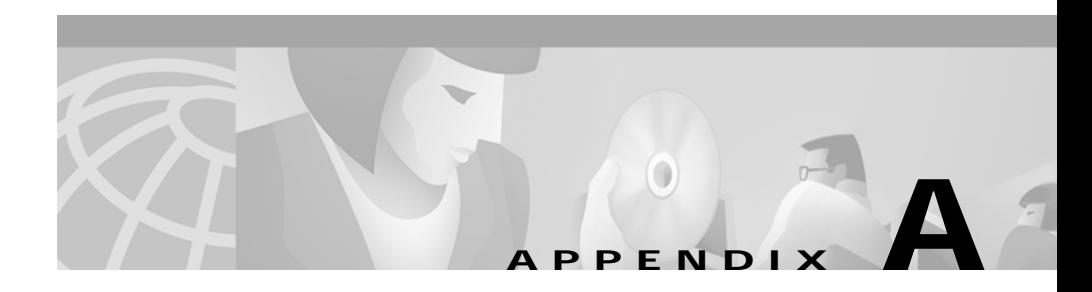

# **Sample Router Configurations**

[Table A-1](#page-0-0) summarizes the correspondence between key VTAM and DB2 parameters on DB2/MVS and the Cisco Transaction Connection router configuration parameters.

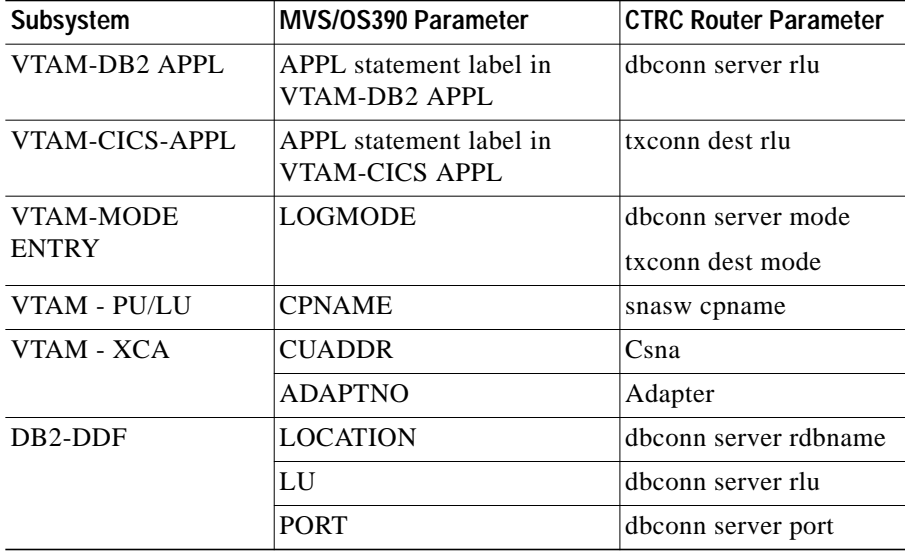

#### <span id="page-0-0"></span>*Table A-1 Correspondence Between VTAM and DB2 Parameters*

## **VTAM and DB2 Parameter Mappings**

The following sections give more detail about how to locate some of these values in DB2/VTAM. For more information about preparing VTAM, see the "preparing the Host for DB2" chapter.

### **APPL Statement Label**

The APPL statement label is the word immediately preceding the APPL parameter in the DB2 APPL statement. The CTRC configuration examples use DSNV510 for the APPL statement label (see the "APPL Statement" section on page 2-4).

#### **LOGMODE**

The LOGMODE is a parameter in the logmode table entry. See the LOGMODE parameter for information and examples of logmode table entries showing the LOGMODE = <LOGMODE> parameter.

#### **CPNAME**

The CPNAME is a parameter in the major node definition. See the CPNAME parameter.

#### **LOCATION**

The LOCATION is the database name. It is part of the DDF record. See the "DDF Record in BSDS" section on page 2-4 for an example of a DDF record showing the LOCATION name.

#### **CUADDR and ADAPTNO**

The VTAM XCA definition defines values for the physical and virtual configuration for a Channel Interface Processor (CIP) card on the router (see the ["XCA for a CIP-Attached Router" section on page A-5\)](#page-4-0).

Г

## **Example VTAM Parameter Listings**

#### **DB2 APPL**

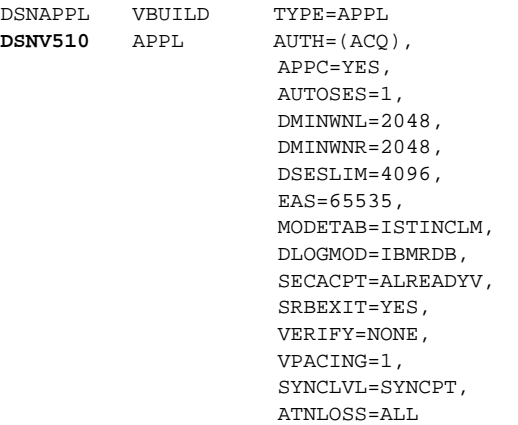

#### **CICS APPL**

 $\mathbf l$ 

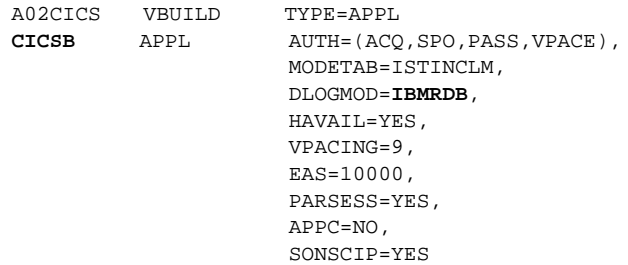

#### **MODE ENTRY**

```
IBMRDB MODEENT LOGMODE=IBMRDB
                  FMPROF=X'13',
                  TSPROF=X'07',
                  PRIPROT=X'B0',
                  SECPROT=X'B0',
                  COMPROT=X'50B1',
                  RUSIZES=X'8989',
                  PSNDPAC=X'03',
                  SRVCPAC=X'03',
                  PSERVIC=X'060200000000000000002F00'
```
### **Switched Major Node for Router**

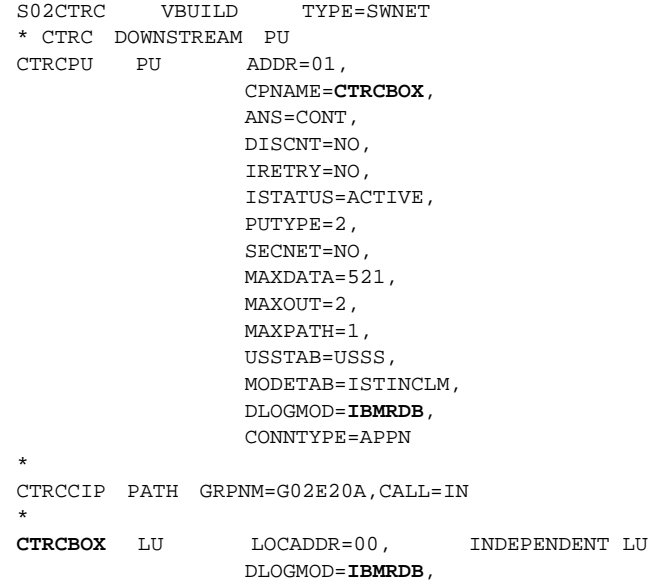

### **Sample VTAM Configuration for CICS**

The VTAM XCA definition supplies the values for the physical and virtual configurations for a CIP card on the router.

#### <span id="page-4-0"></span>**XCA for a CIP-Attached Router**

```
XCAE20 VBUILD TYPE=XCA
XPE20R PORT CUADDR=E20,
               ADAPNO=1,
                SAPADDR=4,
                MEDIUM=RING,
                DELAY=0,
                TIMER=60
G02E20A GROUP ANSWER=ON,CALL=INOUT,DIAL=YES,ISTATUS=ACTIVE
*
K02T201S LINE
P02T201S PU
*
K02T202S LINE
P02T202S PU
*
```
#### **XCA for Token Ring Attached Router**

I

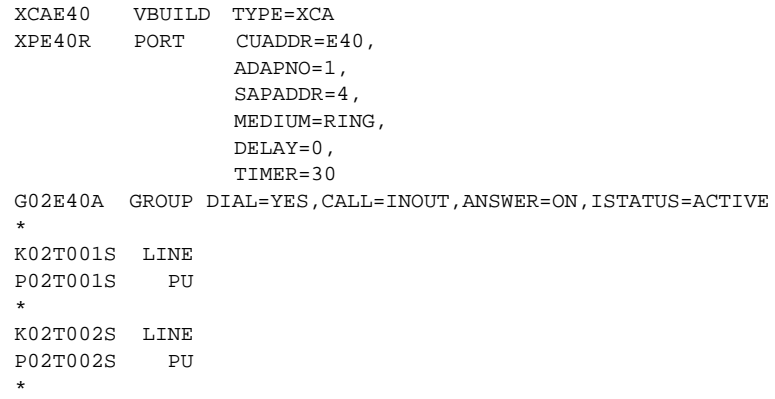

### **Sample Router Configurations for CICS and DB2**

```
version 12.0
service timestamps debug uptime
service timestamps log uptime
no service password-encryption
service udp-small-servers
service tcp-small-servers
!
hostname CTRCBOX
!
ip domain-name starquest.com
cns event-service server
!
source-bridge ring-group 100
!
interface FastEthernet0/0
 no ip address
 no ip directed-broadcast
 no ip route-cache
 no ip mroute-cache
  shutdown
 media-type MII
 half-duplex
!
!
interface TokenRing4/1
 mac-address 4000.1111.0505
 no ip address
 no ip directed-broadcast
 no ip directed-broadcast
 no ip route-cache
  no ip mroute-cache
  early-token-release
 ring-speed 16
 llc2 ack-max 2
!
interface Ethernet6/1
 mac-address 4200.0000.0505
  ip address 198.147.235.2
 no ip directed-broadcast
 no ip route-cache
 no ip mroute-cache
!
interface Channel3/0
  ip address 192.168.1.1 255.255.255.0
  no ip directed-broadcast
```

```
 no keepalive
  channel-protocol S4
csna 0100 20
!
interface Channel3/2
 no ip address
 no ip directed-broadcast
 no keepalive
  lan TokenRing 1
   source-bridge 10 2 100
   adapter 1 4000.0123.9999
!
interface Virtual-TokenRing0
   mac-address 4000.2222.3333
  source-bridge 50 1 100
   source-bridge spanning
!
snasw cpname CTRCBOX
snasw port TOK1 TokenRing4/1
snasw port SRB Virtual-TokenRing0
snasw link BUDDCIP port SRB rmac 4000.0123.9999
snasw link BUDDY port TOK1 rmac 4000.0200.0448
snasw location DSNV510 owning-cp STARW.BUDDCP (see Note below)
!
dbconn license SM6FB088F100CL020BFFD45EA2FF24DB connections 500
expiration-date
000000
!
txconn destination CICSC rlu CICSC mode IBMRDB
txconn destination CICSB rlu CICSB mode IBMRDB
!
txconn server CICSB destination CICSB port 1435
!
dbconn server DB2BUDD port 446 rdbname DB2510 rlu STARW.DSNV510 mode
IBMRDB
dbconn tcpserver GAZTCP port 452 rdbname GAZELLE remote-ip-address
198.147.235.39 remote-port 446
dbconn pem DB2BUDD rlu MVSLU01 mode #INTER
```
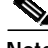

**Note** The SNAsw location is used only for LEN connections. Do not use this statement if the host is running APPN.

> To determine if you need the SNASw location statement and the owning CP name perform the following steps.

> > **Cisco Transaction Connection Planning Guide**

- **Step 1** Configure the SNASw CPNAME, PORT, and LINK statements.
- **Step 2** Start the SNASw link:

snasw start link BUDDY

**Step 3** Examine the status of the link:

show snasw link

If the Node Type is LEN Node, the SNASw location statement is necessary. The owning CP Name appears under the Adjacent CP Name column.